m:\manuali\circolari\_mese\c0403-2.doc

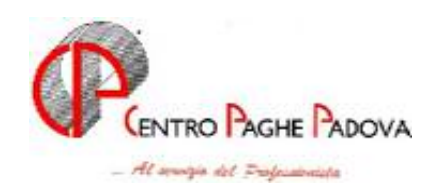

**AGGIORNAMENTO PROGRAMMI DEL 29/03/2004** 

# IL PRESENTE AGGIORNAMENTO VA SCARICATO DOPO AVER CARICATO IL C.D. DEL MESE DI MARZO ED AVER EFFETTUATO L'AGGIORNAMENTO DEL 22-03-2004

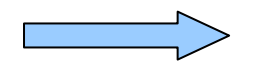

### **MISSUS: TASTO NEL MENU' PAGHE**

Con il CD di aggiornamento del mese di gennaio 2004, era stato consegnato un software per la gestione delle risorse umane, al quale si poteva accedere per la dimostrazione dal tasto MISSUS presente nel menu' principale. Al 31 marzo 2004 scade la licenza dimostrativa di tale software, pertanto dopo il caricamento del presente aggiornamento, **è obbligatorio per tutti gli Utenti eseguire il programma batch " DEL0404 "**, per effettuare la cancellazione del tasto e del software.

Il programma batch apre una finestra DOS. Nel caso in cui dopo breve tempo tale finestra non si chiudesse automaticamente, è sufficiente cliccare sulla X in alto a destra, per la chiusura manuale.

#### **1. AGGIORNAMENTO SUI CONTRATTI**

*Variazioni già effettuate a marzo ma successive alla stampa della precedente circolare.* 

**Farmacie municipalizzate (E048)** a seguito del rinnovo siglato il 12 marzo 2004 sono stati aggiornati i minimi conglobati, sono stati inoltre inseriti i nuovi codici apprendistato:

42A liv A1

42A liv A2

30A liv B1

30A liv B2

24A liv C1

**Scuderie corse al galoppo (E091)** a seguito del rinnovo siglato il 9 marzo 2004 sono stati aggiornati i minimi con decorrenza gennaio 2004;

**Agricoltura - Contoterzismo (C070)** a seguito del rinnovo siglato il 9 marzo 2004 sono stati aggiornati i minimi con decorrenza gennaio 2004, aggiornata anche la suddivisione territoriale ND, è inoltre stata variata la percentuale dello straordinario diurno da 25% a 27%;

**Pubblici esercizi, Aziende alberghiere, Viaggi e turismo (E005/7/9)** inserite le qualifiche di apprendista impiegato ed operaio negli scatti d'anzianità;

**Chimica Chimico-farmaceutico - API (B005)** aggiornata la durata del trattamento economico in caso d'infortunio;

**Concia - API (B009)** aggiornata la durata del trattamento economico in caso d'infortunio;

#### **2. UNA TANTUM**

**Farmacie municipalizzate (E048)** a copertura del periodo di carenza contrattuale 1° gennaio 2003 - 29 febbraio 2004, a tutto il personale in servizio al 12 marzo 2004, incluso il personale in formazione e lavoro ed il personale a tempo determinato, spetta, con la mensilità di **marzo 2004,** un importo forfetario una-tantum, non utile ai fini di alcun istituto legale e contrattuale.

Per i lavoratori a tempo parziale l'erogazione avviene con criteri di proporzionalità.

L'una-tantum verrà erogata pro-quota al personale di ruolo assunto o dimesso nel periodo 1° gennaio 2003 - 29 febbraio 2004, considerando mese intero la frazione di mese pari o superiore a 15 giorni.

#### 3. **SEDE INAIL**

Sono stati variati la provincia ed il cap della sede di Lodi.

#### **4. ENTI**

*Sono stati creati i seguenti enti:* 

**4477** CIMLA per OTI e OTD su ore lavorate

**4478** C.A.C. PROV. per OTI e OTD su ore lavorate + 10% contr. sol.

### **5. ALIQUOTE**

*Sono state modificate le seguenti aliquote:* 

- **V147** OTD AGRIGENTO (per Palermo)
- **H092** COME H077/85 ENTI PUBBL. IN GEN. (Z1-BG)

**P176** *"ASSOCIATI IN PARTECIPAZIONE 17,30%+1%"*:

- variata la percentuale contributiva da 17,80% a **17,30%** (7,785% a carico dell'Associato; 9,515% a carico ditta);
- inserita l'opzione per l'applicazione del 1%

#### - **6. ASSOCIATI IN PARTECIPAZIONE**

*ATTENZIONE: le gestione effettuata dal Centro può non essere esatta, in quanto l'INPS non ha ancora fornito istruzioni precise su alcuni quesiti posti (esempio sui codici di versamento dei contributi).* 

#### **A CURA UTENTE LA VERIFICA DEI DATI (SIA A LIVELLO NORMATIVO CHE ESPOSITIVO) IN CASO DI UTILIZZO DELLA GESTIONE SOTTO INDICATA.**

Vi forniamo alcune implementazioni effettuate nel caso di utilizzo delle seguenti codifiche nell'anagrafica dei Collaboratori:

- 6 videata: indicazione del codice aliquota **P176** *"ASSOCIATI IN PARTECIPAZIONE 17,30%+1%"*;
- 7 videata: indicazione del codice **P** *"Vers IRPEF con tributo 1040 ed INAIL 55% ditta e 45% associato"* nel nuovo campo denominato *"Ass. in partecipazione"* .

Il calcolo dei **contributi INPS** viene effettuato in base alle percentuali indicate nell'aliquota P176, compreso il calcolo del 1% in caso di superamento della 1 fascia di retribuzione pensionabile.

La ripartizione del **premio INAIL** viene effettuata nella misura del 45% a carico dell'Associato e 55% a carico della ditta. Il premio a carico dell'Associato abbassa l'imponibile addizionali salvo l'indicazione nella 7 videata, campo Stag/Socio coop/CCC del codice K.

**L'imponibile addizionali** è al lordo dei contributi INPS.

Il calcolo delle **deduzioni** viene effettuato in base ai codici indicati nella 4 videata, campo deduzioni.

Il **calcolo dell'IRPEF** *viene effettuato a scaglioni*: per calcolare un'aliquota costante (20%), indicare nella 4 videata, campo Aliquota IRPEF il valore desiderato. *Attenzione*, perchè tale alterazione viene ignorata in sede di conguaglio, a meno che nella 7 videata, bottone Altri dati, non si sia indicato nella casella "No conguaglio IRPEF" il codice previsto (N o X).

Il **calcolo delle addizionali** viene effettuato con le normali aliquote, a meno che nella 7 videata, bottone Altri dati, non siano stati inseriti i codici previsti.

Il **versamento dei contributi INPS** nel modello F24, viene effettuato con il codice CXX.

Il **versamento dell'IRPEF** nel modello F24, viene effettuato con il codice tributo 1040.

La storicizzazione dei dati ditta e dipendente, la stampa dei cedolini paga, prospetti, riepiloghi… viene effettuata come per un normale CCC, ad eccezione del PROSPETTO DEI COMPENSI che non viene emesso.

#### **7. PROSPETTO DENUNCIA CASSA EDILE**

• E' stato riscontrato che nel prospetto "Denuncia dei lavoratori occupati" nella sezione "Riepilogo accantonamenti e contributi" se presente il contributo associativo imprese l'importo non veniva riportato nel rigo 7.

Con questo aggiornamento l'anomalia è stata corretta.

• Sono state modificate delle voci di assenteismo per farle uscire nel prospetto della denuncia Cassa Edile relativamente a "Elenco dei lavoratori occupati" come di seguito descritto:

Voce 0616 Permesso per lutto: le ore usciranno nella casella "O.Ass.Giust.";

Voce 0202 Festività non goduta: le ore usciranno nella casella "O.Fest.";

Voce 0203 Festività sostitutiva patrono: le ore usciranno nella casella "O.Fest.".

#### **8. PROSPETTO CEAV**

E' stata apportata una modifica al prospetto CEAV, per gestire nel modello relativo ai lavoratori occupati, la casella "Perm. Retr.", finora non gestita in quanto i dati confluivano tutti nella casella "Ass. giust.".

Di seguito riportiamo le voci che, se utilizzate, vengono esposte nelle caselle del modello:

*Casella Voci* 

- $\checkmark$  Perm. Retr.  $0221 0218 0613$
- $\checkmark$  Ass. Giust.  $0230 0229 0228 0214 0368 0555 0632 0839$ .

#### **9. PREVEDI**

E' stato implementato il programma per la gestione del Fondo Pensione Complementare del settore Edili. Nel caso specifico gli enti interessati sono 5633 e 5634.

*Nel calcolo del cedolino* le quote a carico ditta, dipendente e quota TFR vengono tutte arrotondate all'unità di euro.

Si fa presente che per l'ente 5634 (quota TFR al 100% su FPC), nel dipendente il valore viene arrotondato sia come quota da versare a FPC che come quota di accantonamento TFR.

#### **ATTENZIONE:**

Per la gestione di tali enti è **obbligatorio** in anagrafica ditta → videata 7^ → casella "Voci FPC su cedolino" inserire la lettera "S".

*La stampa del prospetto denuncia cassa edile* è stata modificata per l'inserimento dei dati relativi a FPC come di seguito elencati:

- A.  $\rightarrow$  Imponibile TFR esce solo se presenti quote FPC;
- $B. \rightarrow Quota$  Impresa a FPC;
- $C. \rightarrow Q$ uota Lavoratore a FPC;
- $D. \rightarrow Q$ uota TFR a FPC.

Di seguito, riportiamo l'esposizione di tali dati nel prospetto "Elenco dei lavoratori occupati":

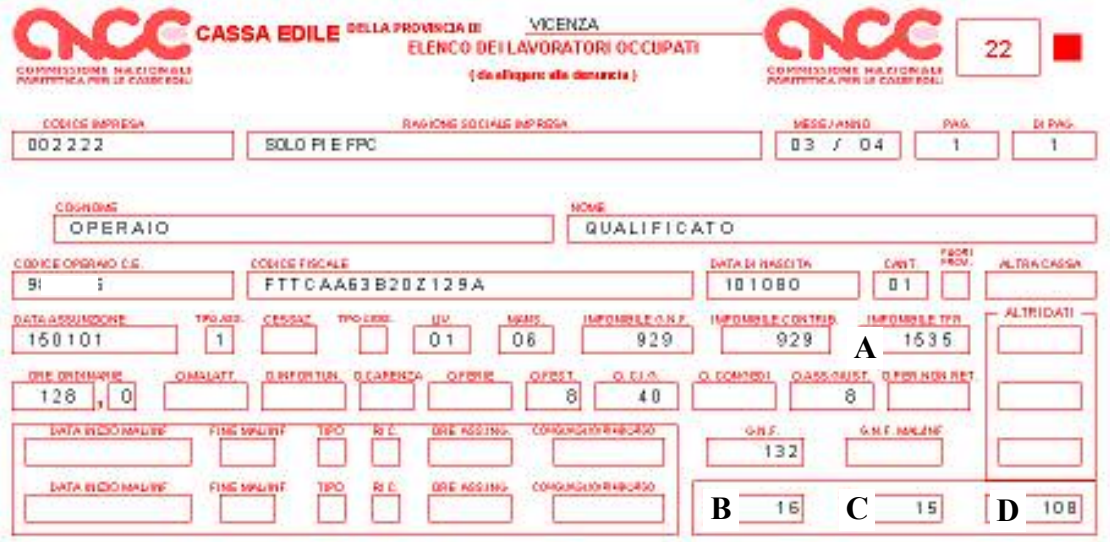

Nel prospetto escono anche gli impiegati, solo se versano a FPC, con i seguenti dati:

- Codice Operaio C.E. inserire il codice aderente FPC Prevedi;
- Cognome;
- Nome:
- Codice Fiscale;
- Data nascita;
- Data assunzione;
- $\cdot$  Tipo Ass. ;
	- A.  $\rightarrow$  Imponibile TFR;
	- B.  $\rightarrow$  Quota Impresa a FPC;
	- $C. \rightarrow Q$ uota Lavoratore a FPC;
	- $D_{-}$  $\rightarrow$  Ouota TFR a FPC.
- Nel prospetto "Denuncia lavoratori occupati" vengono compilate le seguenti caselle:
- Totale imponibile TFR
- Contr. prev. compl. (sezione "Riepilogo accantonamenti contributi" punto 5)

*Il file per invio telematico/supporto magnetico Cassa Edile* è stato modificato per l'inserimento dei dati relativi a FPC PREVEDI.

Anche in questo caso vengono riportati gli impiegati solo se con versamento a FPC e l'imponibile TFR per tutti viene riportato solo se il dipendente versa quote a FPC.

# **10. CODICI ATTIVITA'**

L'elenco dei codici attività della procedura, è stato aggiornato con i nuovi codici previsti dalla nuova classificazione Atecofin 2004.

Per permettere una verifica, abbiamo creato una utility alla quale si accede, sia in anno corrente che precedente, da "Controllo archivi" e "*controllo codici attività errati*". Dopo avere selezionato tutte le ditte e 'cliccato' su stampa, viene visualizzata una lista che riporta, oltre al codice ditta e ragione sociale, i codici attività non presenti nella tabella ministeriale. N.B.: dopo aver selezionato "stampa" dalle utility dell'anno precedente, il riquadro in basso a sinistra dove è indicato il tipo archivio sul quale si sta lavorando (anno prec. in azzurro e anno corr. in giallo), diventa giallo: questo è dovuto esclusivamente al fatto che la nuova tabella è presente nell'anno corrente. Le ditte sono comunque quelle del 2003.

Per acquisire informazioni utili al passaggio dal vecchio al nuovo codice attività, suggeriamo di connettersi al sito [www.agenziaentrate.it](http://www.agenziaentrate.it/) (percorso: documentazione > codici attività).

# **11. DENUNCIA INFORTUNIO**

Sono state sistemate le anomalie che uscivano nel caso di utilizzo della Denuncia infortuni; inoltre abbiamo abilitato il bottone Stampa , in basso nella videata, per stampare modello, con il quale si accede alla consueta videata di scelta delle sezioni A, B, C e D.

### 12. **DIRIGENTI ASSUNTI CON AGEVOLAZIONI**

Abbiamo sistemato l'anomalia per la quale, nel caso di dirigente assunto dopo il 01/01/03 (qualifica D) con agevolazioni (tipo rapporto DX), non si riusciva a visualizzare il modello DM10.

# **13. SCARICO COSTO PROGRESSIVO DEL PERSONALE SU FLOPPY E A.P.**

Abbiamo sistemato lo scarico su floppy, sia anno corrente che precedente, in quanto venivano riportati i centri di costo con massimo 2 caratteri invece che con 4.

# **14. CUD A.C. E A.P.**

E' stata sistemata l'anomalia per la quale, nella stampa dei CUD anno corrente e anno precedente, non venivano riportate in maniera corretta le settimane di cui ai punti 42/43/46/47, parte C.

### *Per l'aggiornamento in Internet, è necessario scaricare il seguente file:*

### **Agg. Progr. Del 29/03/2004**

Per completare eseguire *l'Aggiornamento programmi* nella procedura paghe.

CENTRO PAGHE PADOVA ... - 35129 PADOVA - Via Croce Rossa, 118 - Tel. 049/8075766 - Fax 049/8070228